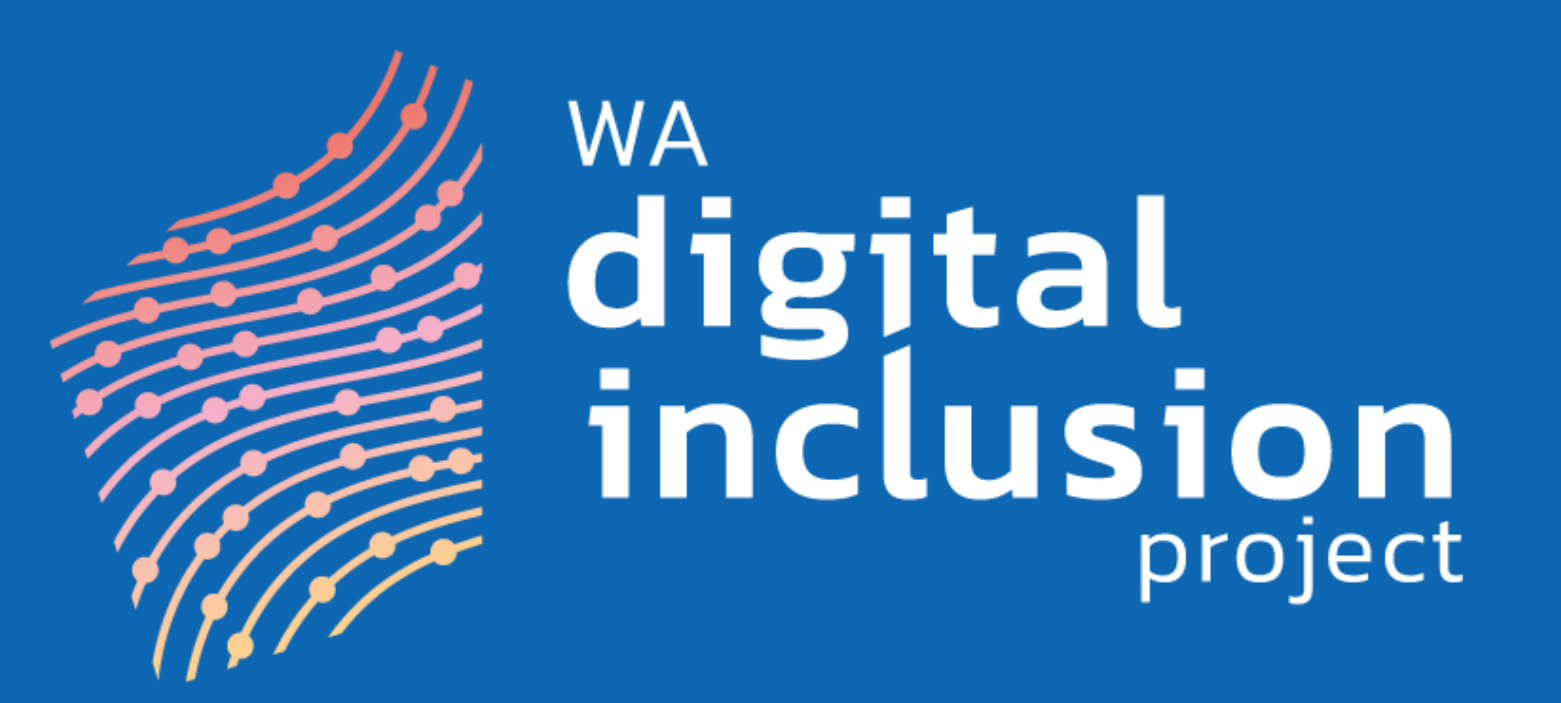

### **Train the Trainer Workshop**  2023

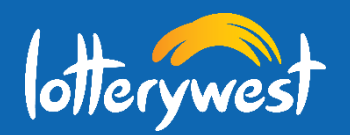

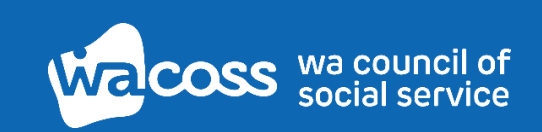

# **Instructions for using these slides:**

Some of the PowerPoint slides have hyperlinks, linking you to a website or another page in this PowerPoint. It will only work when you have clicked on the slide show button. See pictures below. To exit the slideshow, press ESC on your keyboard.

Accessing Slideshow from the tabs at the top of the PowerPoint:

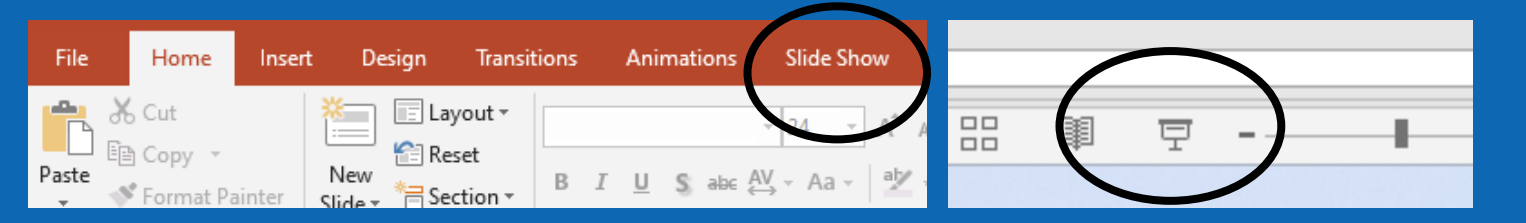

Accessing Slideshow from the bottom of the PowerPoint.

Press ESC on your keyboard or the button pictured below when in the Slideshow mode to exit and return back to the PowerPoint.

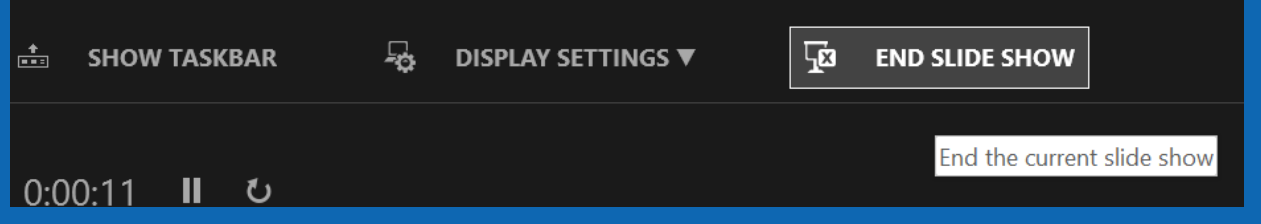

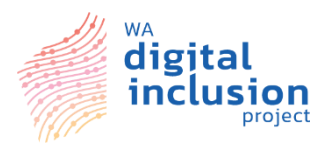

# **Acknowledgement of Country**

Ngala kaaditj Noongar Wadjuk moort keyen kaadak nidja boodja – in the spirit of deepening relationship, we acknowledge Wadjuk Noongar people as the original custodians of the land our office is located.

We acknowledge the Traditional Owners of Country throughout Western Australia and recognise their continuing connection to land, waters and community. We pay our respects to them and their cultures, and to Elders both past and present.

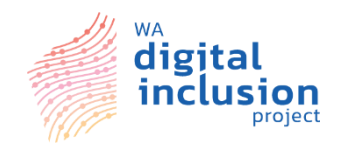

# **House Keeping**

- Attendance
- Toilets
- Staff Room
- In case of an emergency

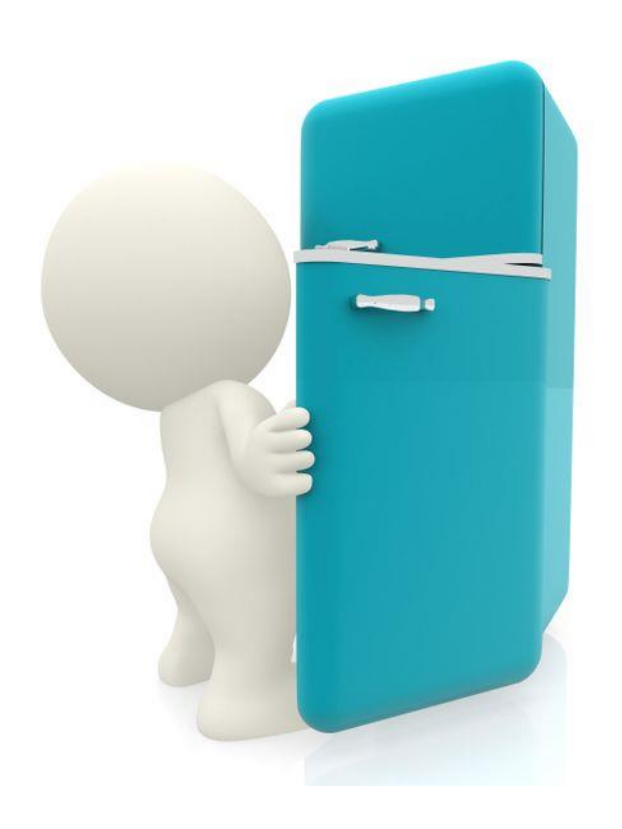

WA Digital Inclusion Project | Train the Trainer Presentation

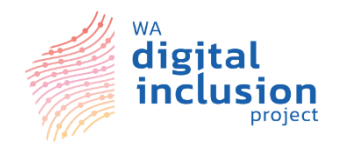

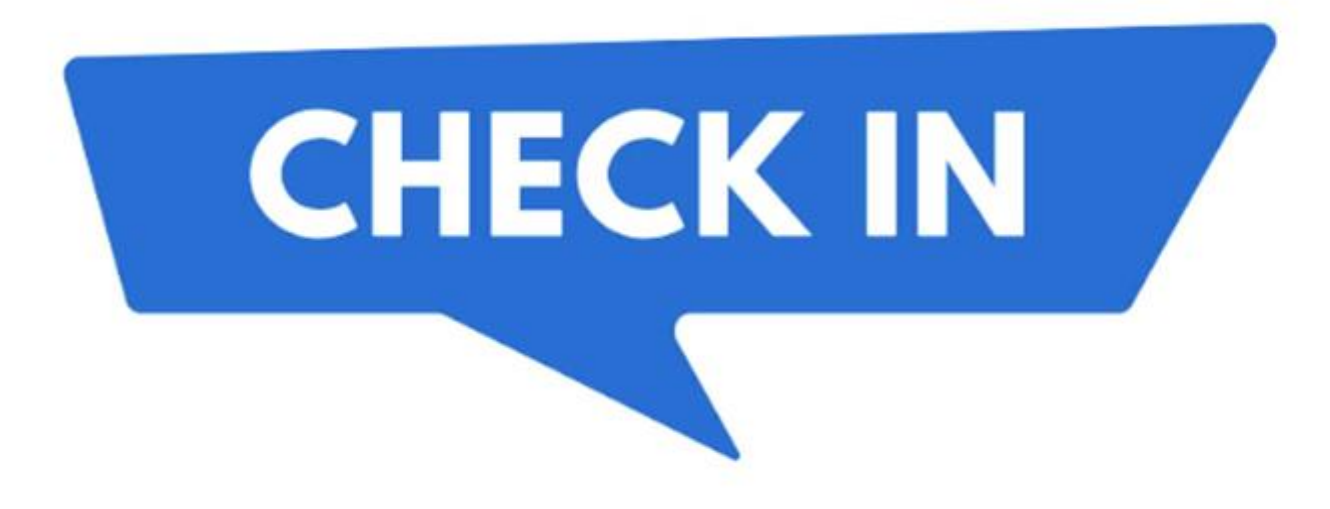

WA Digital Inclusion Project | Train the Trainer Presentation 5 5

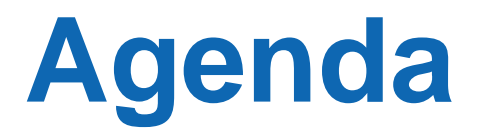

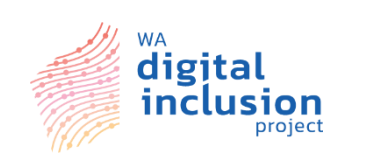

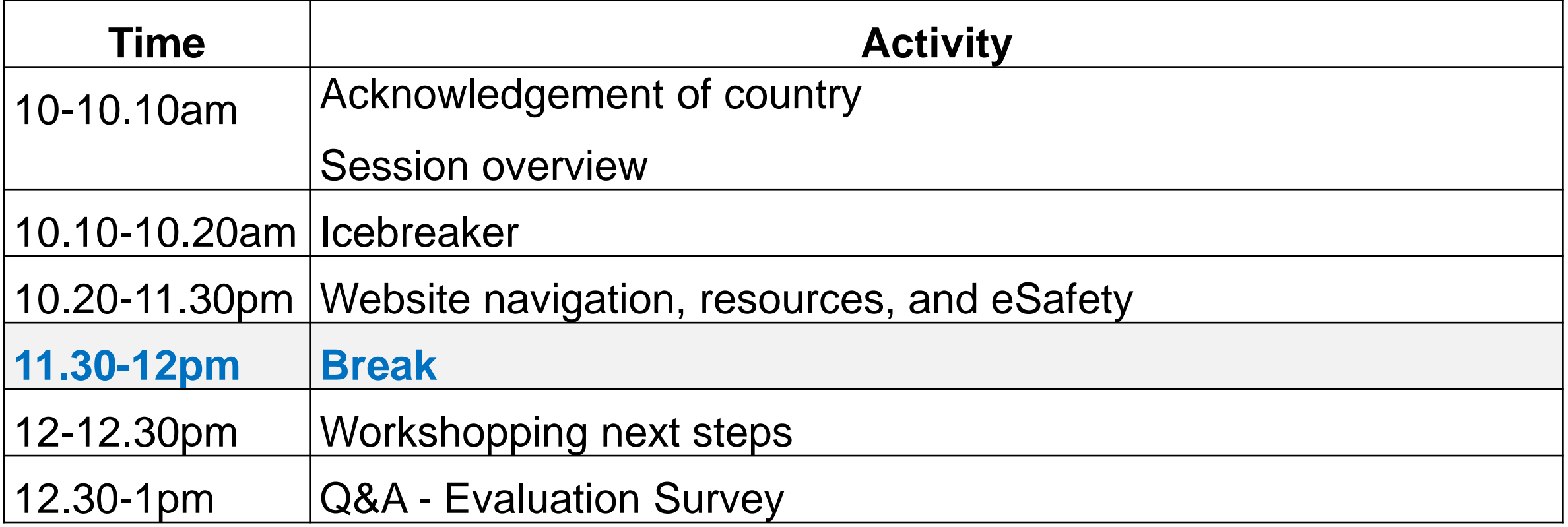

# **Ice Breaker**

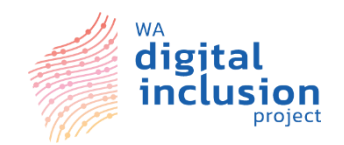

What is it that you want to learn about today?

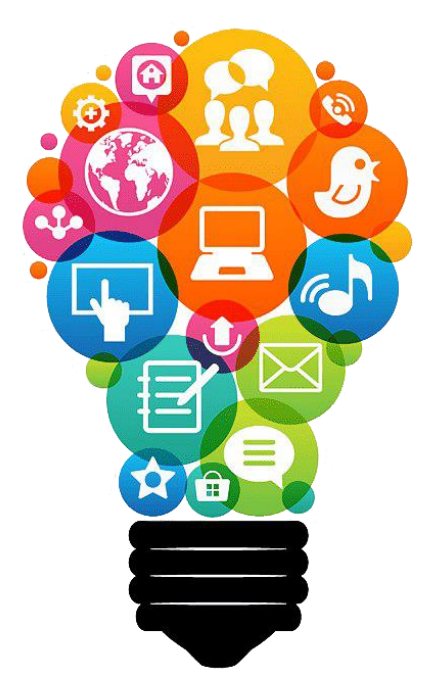

On your post stick note, write down one thing you want to know by the end of today.

(These will be answered during today's training session or at the end of our session.)

WA Digital Inclusion Project | Train the Trainer Presentation 7  $\frac{1}{2}$ 

# **Learning Objectives**

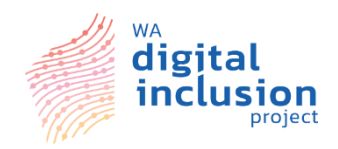

By the end of this session, you should be able to

- 1. Confidentially navigate the Digital Inclusion website and its resources.
- 2. Train frontline staff within your services on the use of the website and resources.
- 3. Develop and implement a plan to support the digital skills of clients within your services.
- 4. Develop and implement a plan to track reach to support the WA Digital Inclusion project continuous improvement and evaluation.

WA Digital Inclusion Project | Train the Trainer Presentation 8

#### **Partners and collaborators**

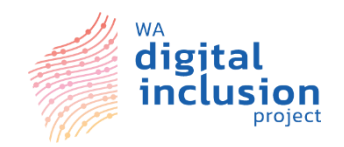

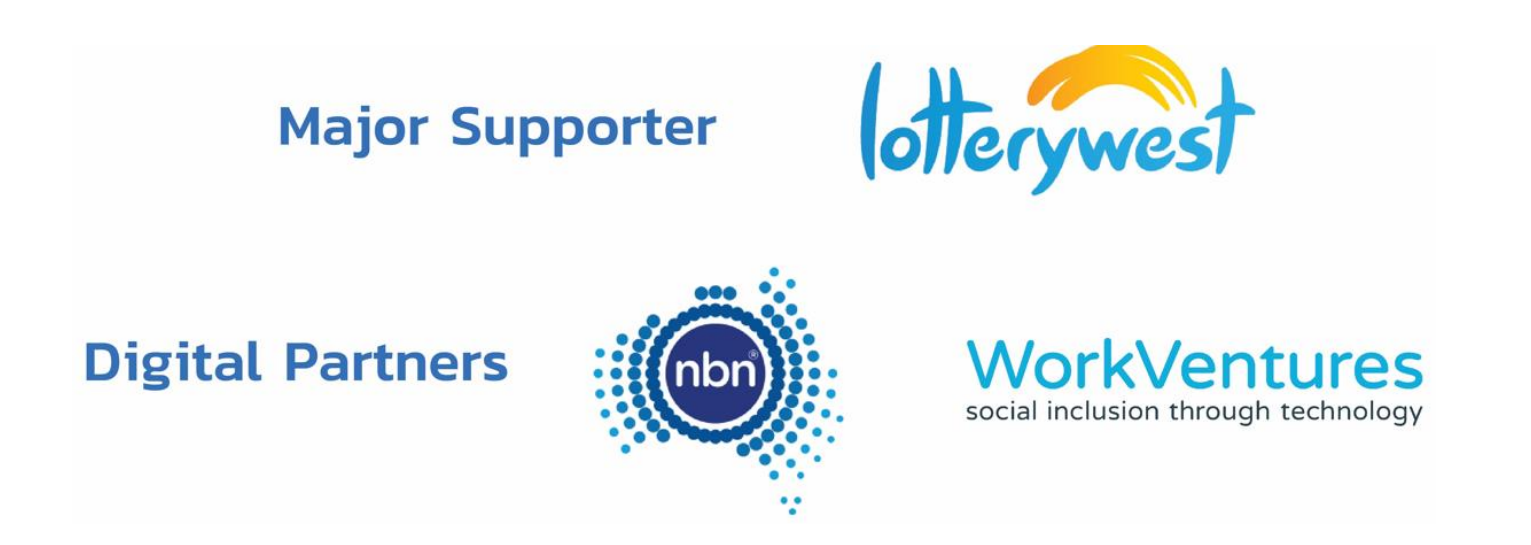

#### **Project Partners**

#### *More information about our project partners is available on our website*

*<https://digitalinclusionwa.org.au/about-the-project/our-partners/>*

WA Digital Inclusion Project | Train the Trainer Presentation

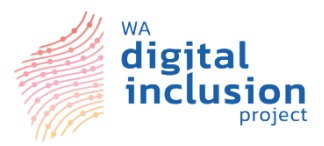

## **WA Digital Inclusion Project: Initiatives**

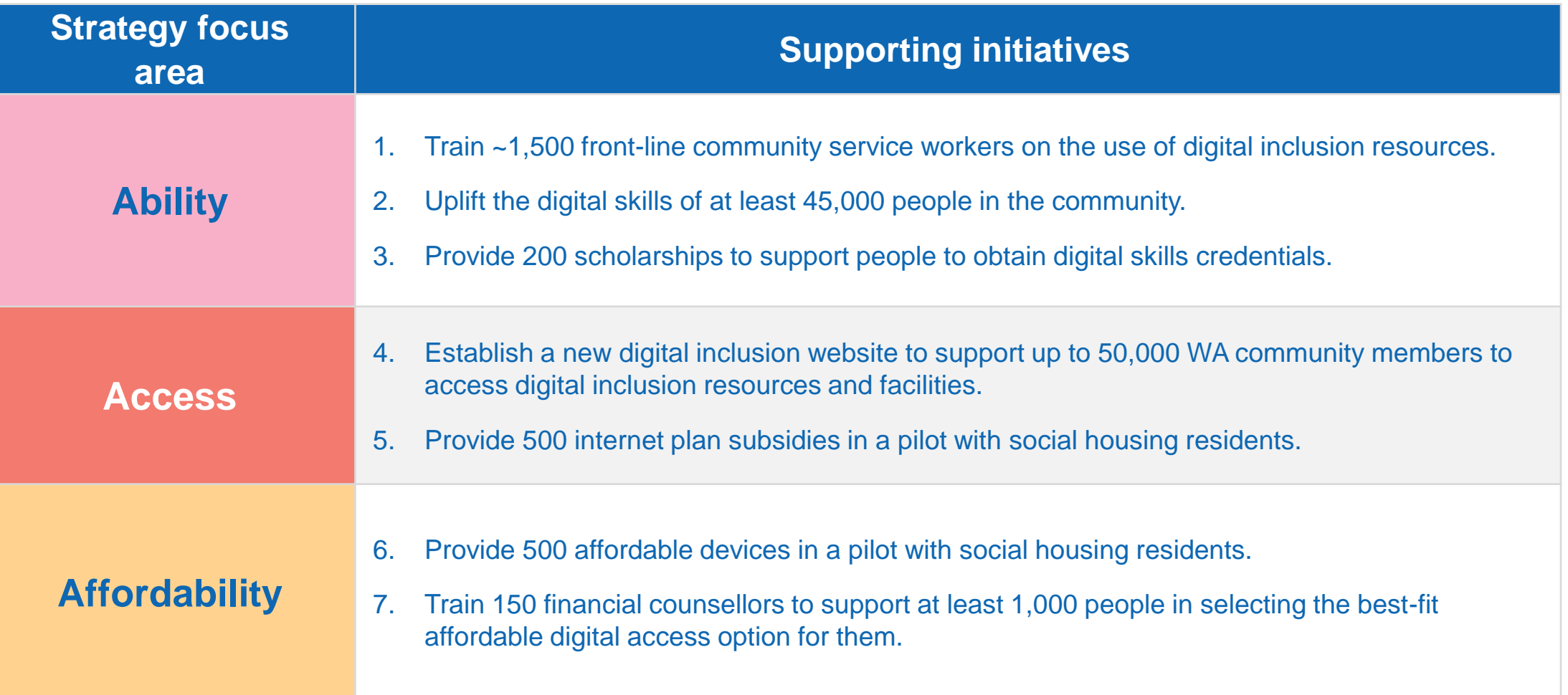

WA Digital Inclusion Project | Train the Trainer Presentation

### **Overview of the Digital Inclusion Project Website**

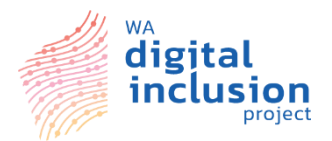

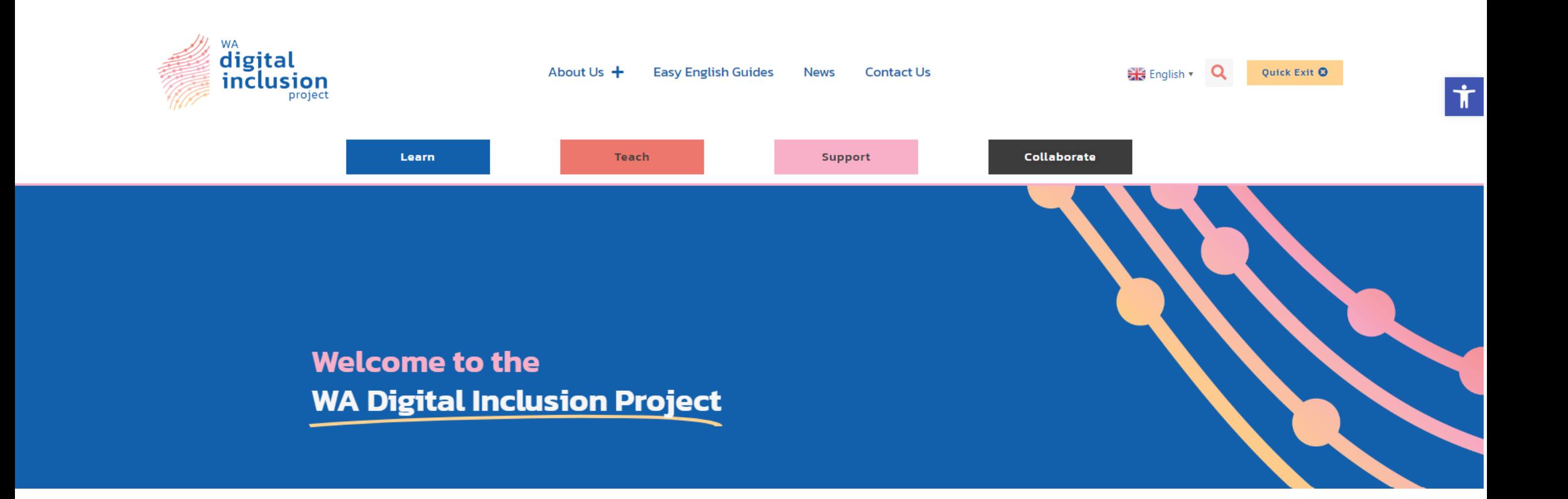

WA Digital Inclusion Project | Train the Trainer Presentation 11

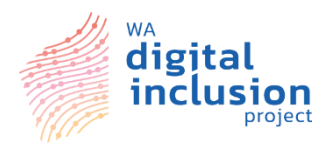

Click on the person symbol to hide the options again.

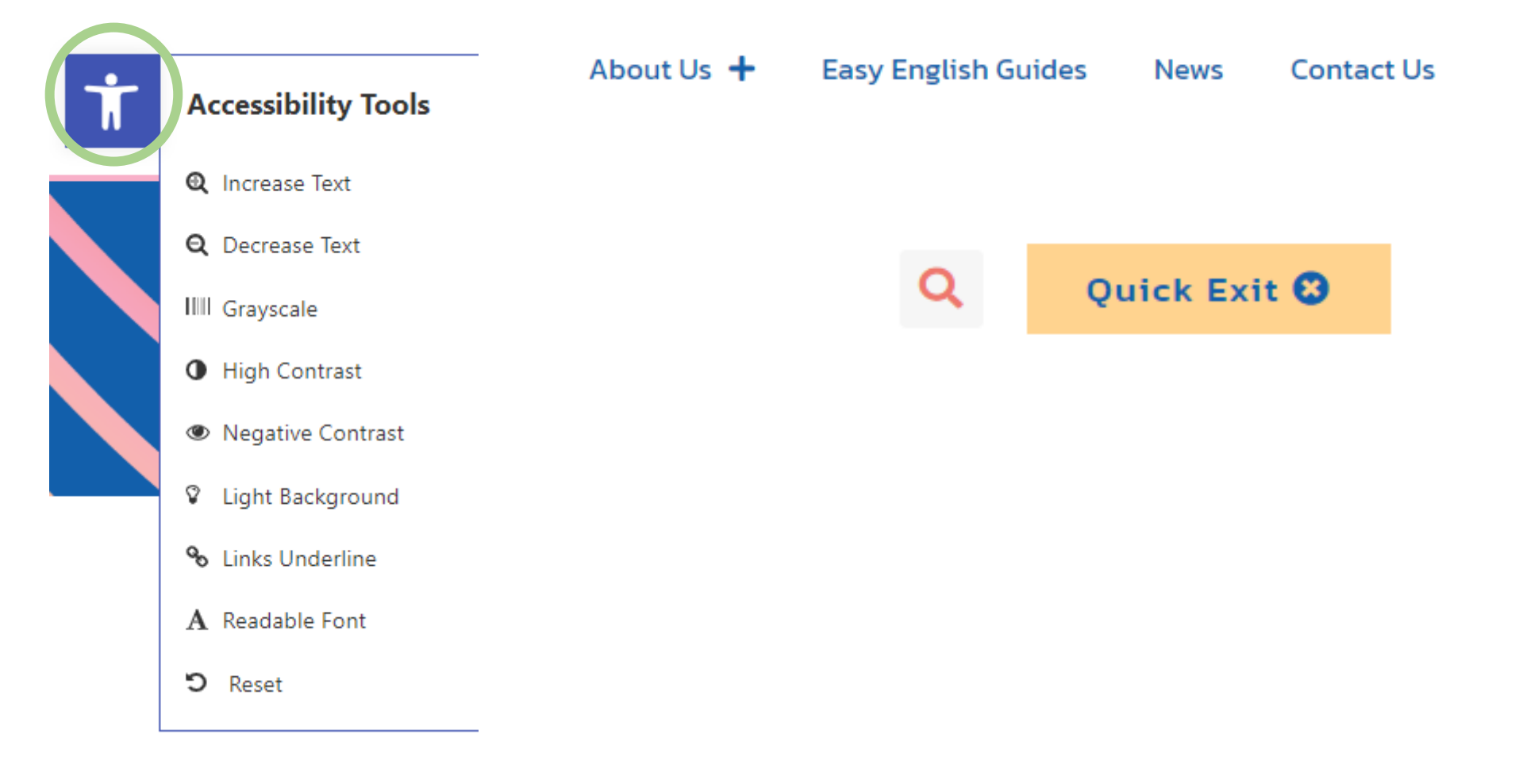

#### WA Digital Inclusion Project | Train the Trainer Presentation 12

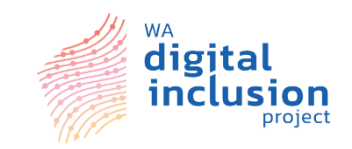

### **About the Trainer Guide**

The trainer guide was created around the **Ability** and **Access** strategies to help support and develop the skills of front-line workers and their clients.

Long term goals of the project include developing training programs for people in the community to gain digital skills and qualifications that will help them to gain employment and volunteering opportunities into the future.

## **About the Trainer Guide**

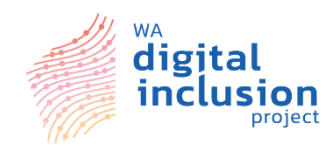

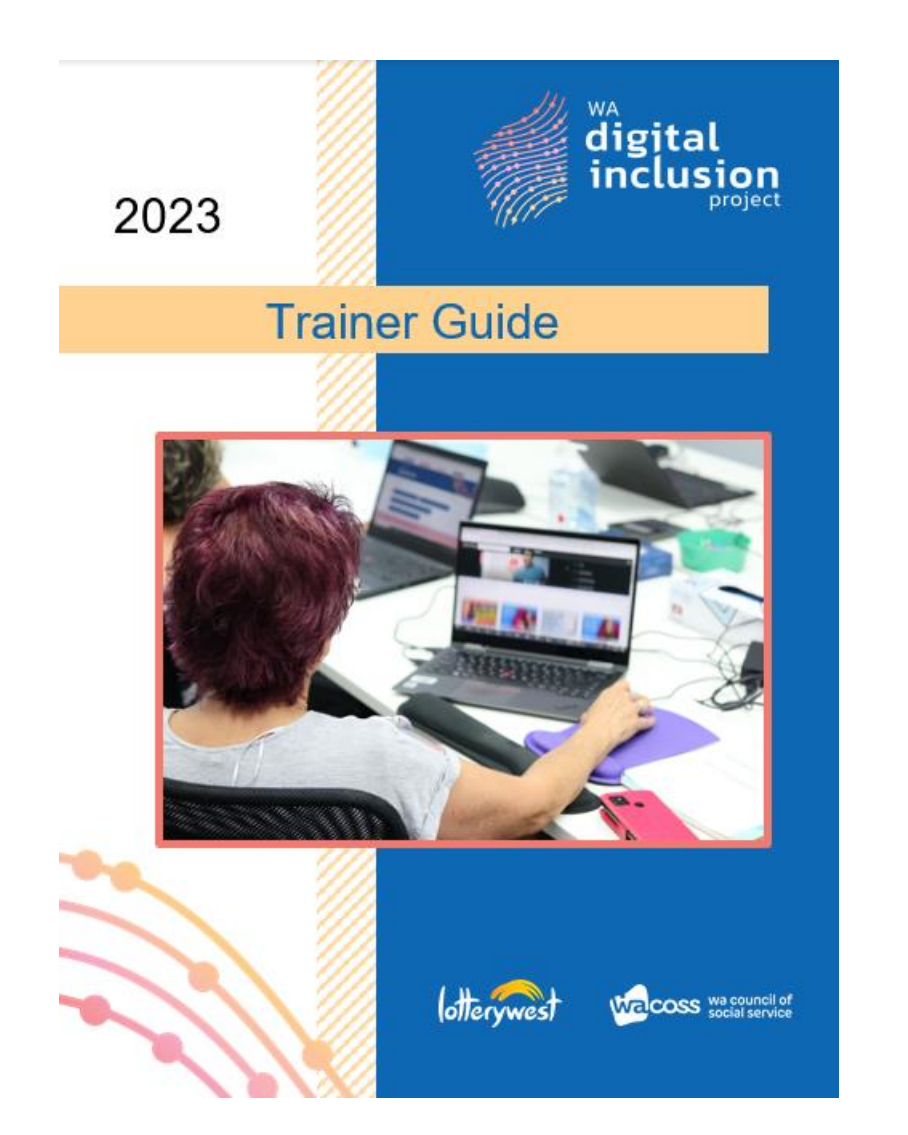

![](_page_13_Picture_3.jpeg)

The following information has been collected from several websites that provide digital technology, such as Be Connected, Digital Transformation Hub and GCF Global.

![](_page_13_Picture_5.jpeg)

![](_page_13_Picture_6.jpeg)

WA Digital Inclusion Project | Train the Trainer Presentation 14

## **About the Client Guide**

![](_page_14_Picture_1.jpeg)

![](_page_14_Figure_2.jpeg)

![](_page_14_Picture_3.jpeg)

This guide explains how to use the website and the different areas. It has more pictures to illustrate to support the learner.

![](_page_14_Figure_5.jpeg)

WA Digital Inclusion Project | Train the Trainer Presentation 15 and 15 and 15 and 15 and 15 and 15 and 15 and 15 and 15 and 15 and 15 and 15 and 15 and 15 and 15 and 15 and 15 and 15 and 15 and 15 and 15 and 15 and 16 and

![](_page_15_Picture_0.jpeg)

![](_page_15_Picture_1.jpeg)

### **Website content sources**

![](_page_15_Picture_3.jpeg)

**Australian Government** 

![](_page_15_Picture_5.jpeg)

Every Australian online.

![](_page_15_Picture_7.jpeg)

![](_page_15_Picture_8.jpeg)

WA Digital Inclusion Project | Train the Trainer Presentation 16

## **Overview of website structure**

![](_page_16_Picture_1.jpeg)

![](_page_16_Picture_142.jpeg)

WA Digital Inclusion Project | Train the Trainer Presentation 17

![](_page_17_Picture_0.jpeg)

# **Digital Inclusion Website**

# **[digitalinclusionwa.org.au](https://digitalinclusionwa.org.au/)**

WA Digital Inclusion Project | Train the Trainer Presentation 18<br>
18

## **Scenario for Group Participation**

![](_page_18_Picture_1.jpeg)

You are about to apply for a new job. But you are unsure where to start. Using our website, tell me where you could find this information.

- **1. How would you apply for recent jobs being advertised?**
- **2. What documents would you need to have ready to apply for these jobs?**
- **3. A friend mentioned the WA Digital Inclusion Project website, so you start there.**

Brainstorm ways you can achieve this using both a tablet/laptop and a phone.

![](_page_18_Picture_7.jpeg)

WA Digital Inclusion Project | Train the Trainer Presentation 19

### **Answers to the Scenario**

![](_page_19_Picture_1.jpeg)

#### *Answers:* **Finding Employment**

❑ Use LinkedIn, Seek, WA Gov

❑ Writing a resume (Video)

❑ How to write a CV Profile (Video)

❑ Free Cover & Resume Letter (Seek)

#### **Helpful Links Category: Finding Employment**

There are many different platforms that can help you find a job. Some of these include: Seek, an online employment marketplace which is available.

Read More  $\rightarrow$ 

#### **LinkedIn**

**Category: Finding Employment** 

Is a social network aimed at professional networking and job advancement development. This app is user friendly for both apple and android phones. Learn..

#### **Applying for jobs Category: Finding Employment**

Applying for jobs can be daunting and tricky. Learn all about how to apply for jobs, how to prepare for interviews and some top.

Read More →

#### How to write a CV/ resume and cover letter **Category: Finding Employment**

Where do you start? First of all, a CV is a

document that gives a summary of your professional qualifications, this normally includes work...

Read More  $\rightarrow$ 

WA Digital Inclusion Project | Train the Trainer Presentation 20

![](_page_20_Picture_0.jpeg)

![](_page_20_Picture_1.jpeg)

Using our website, tell me where you can find the information to answer this question.

*How can you use your mobile to scan the document and attach it to an email?*

![](_page_20_Picture_4.jpeg)

WA Digital Inclusion Project | Train the Trainer Presentation 21 21

### **Answers to the Scenario**

![](_page_21_Picture_1.jpeg)

#### **Learn under Foundation Skills**

❑ How to scan a document using your phone- same as Apple support in the Mobile Section

#### **Under the Mobile Section**

❑ How to scan documents on your iPhone or iPad support

❑ Office Lens for Window Users

❑ How to link your email to your Apple or Android device

#### **How to scan a document**

Have you ever needed to scan a document and attach it to an email to send to someone? This module will show you how to scan a document whilst using a mobile device or tablet, then where to find the scan afterwards. Refer to our sending and receiving attachments module to find out how to attach this scan to an email

Apple iOS: Continuity Camera: Use your iPhone or iPad to scan documents or take a picture on your Mac - Apple Support

Android: How to scan documents on your Galaxy smartphone (samsung.com)

#### **Other useful links and information**

Other

How to Link Your Email to Your Apple or Android Device | Go Digi

WA Digital Inclusion Project | Train the Trainer Presentation 22

![](_page_22_Picture_0.jpeg)

#### **Break- 15 mins**

![](_page_22_Picture_2.jpeg)

WWA Digital Inclusion Project | Train the Trainer Presentation 23

## **Types of Scams**

![](_page_23_Picture_1.jpeg)

#### **Being scammed is nothing to be embarrassed about.**

![](_page_23_Picture_94.jpeg)

#### Cited from Scamwatch [Phishing | Scamwatch](https://www.scamwatch.gov.au/protect-yourself/attempts-to-gain-your-personal-information/phishing)

WA Digital Inclusion Project | Train the Trainer Presentation 24

## **eSafety, Parent Guides & Students**

![](_page_24_Picture_1.jpeg)

![](_page_24_Picture_104.jpeg)

### **Mc Afee Virus renewal examples**

![](_page_25_Picture_1.jpeg)

566 for refund related issues if you have not authorised this transaction or if you wish to cancel your order

We value your presence here

**Thank You** 

#### M McAfee<sup>®</sup>

![](_page_25_Picture_74.jpeg)

---ORDER RECEIPT---

- The transaction has been debited from your authorized bank account, and it should appear within 48 hours.
- Please contact our customer support team at  $+61$  (266) 109-566 if you did not make this payment or if you require additional assistance.

Warm Regards. **McAfee Team** 

#### WA Digital Inclusion Project | Train the Trainer Presentation 26

![](_page_25_Picture_13.jpeg)

# **Help with becoming ScamFit- Top Tips**

![](_page_26_Picture_1.jpeg)

- 1. All major businesses will never call to ask you to access your computer remotely or advise that you're going to be disconnected
- 2. Never give out your personal information to a caller over the phone like
	- Bank details
	- Credit card details
	- Passwords or PIN codes
- 3. Make your passwords as long and different for each site as possible.

#### **Remember, if it looks too good to be true, it probably is!**

Cited from National Scam Awareness Week 2022, NBN education session.

WA Digital Inclusion Project | Train the Trainer Presentation 27

### **Foundation Skills**

![](_page_27_Picture_1.jpeg)

![](_page_27_Picture_354.jpeg)

#### WA Digital Inclusion Project | Train the Trainer Presentation 28

### **Mobile Users**

![](_page_28_Picture_1.jpeg)

![](_page_28_Picture_128.jpeg)

WA Digital Inclusion Project | Train the Trainer Presentation 29

![](_page_29_Picture_0.jpeg)

## **Question and Answer Time**

![](_page_29_Picture_2.jpeg)

WA Digital Inclusion Project | Train the Trainer Presentation 30

![](_page_30_Picture_0.jpeg)

Please complete this survey. It should take about 10mins.

**Note-** You don't need to type in your name on the form.

**Digital Inclusion Training -Organisational Trainers** 

![](_page_30_Picture_4.jpeg)

Link: https://forms.office.com/r/XV kHqtmA5h

![](_page_31_Picture_0.jpeg)

### **Lunch Break**

![](_page_31_Picture_2.jpeg)

WA Digital Inclusion Project | Train the Trainer Presentation 32

![](_page_32_Picture_0.jpeg)

### **Our WA Digital Inclusion Project Website**

![](_page_32_Picture_2.jpeg)

![](_page_33_Picture_0.jpeg)

![](_page_33_Picture_1.jpeg)

#### Contact details

[digitalinclusion@wacoss.org.au](mailto:digitalinclusion@wacoss.org.au)

www.wacoss.org.au/wa-digital-inclusion-project

### T: 08 6381 5300

WA Digital Inclusion Project | Train the Trainer Presentation 34